# **ВСЕРОССИЙСКИЙ НАУЧНО-ИССЛЕДОВАТЕЛЬСКИЙ ИНСТИТУТ МЕТРОЛОГИЧЕСКОЙ СЛУЖБЫ (ВНИИМС)**

## **УТВЕРЖДАЮ**

Руководитель ГСИ СИ ФГУП "ВНИИМС"

В.Н. Яншин

"\_\_\_\_" мая 2009 г.

Государственная система обеспечения единства измерений

## **УСТРОЙСТВО СБОРА И ПЕРЕДАЧИ ДАННЫХ «ЭКОМ-3000»**

# МЕТОДИКА ПОВЕРКИ

# **ПБКМ.421459.003 МП**

Екатеринбург 2009

# СОДЕРЖАНИЕ

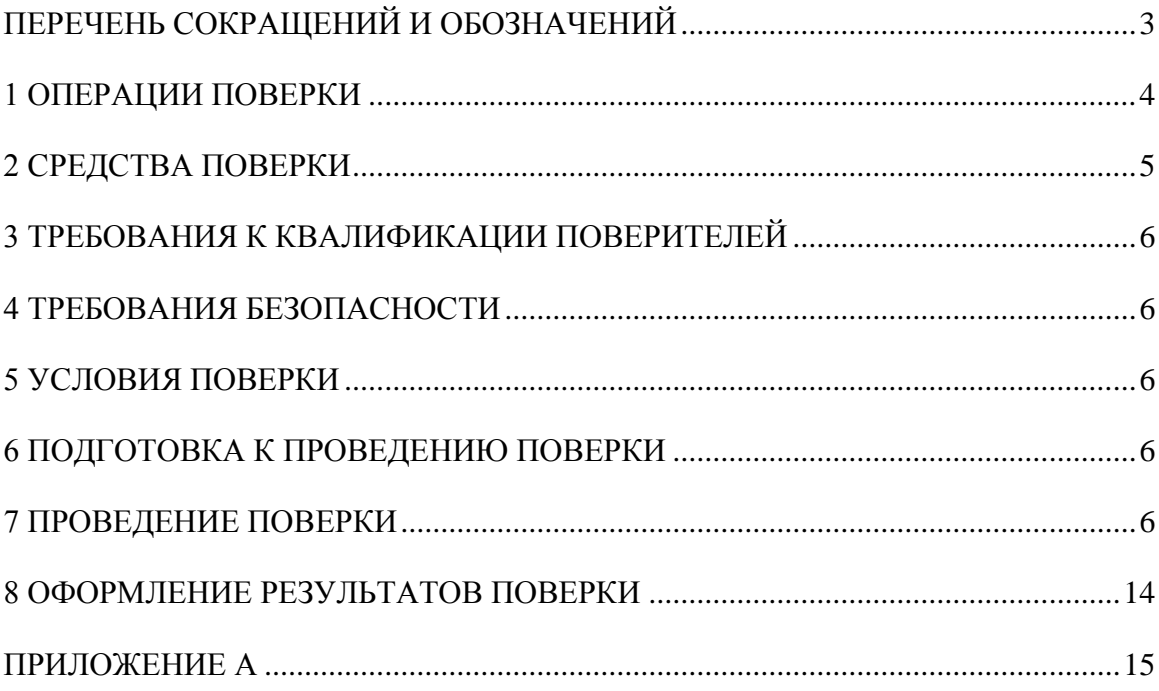

# **ПЕРЕЧЕНЬ СОКРАЩЕНИЙ И ОБОЗНАЧЕНИЙ**

- <span id="page-2-0"></span>МПУ – микропроцессорные приборы учета
- ПК персональный компьютер
- ПО программное обеспечение
- УСПД устройство сбора и передачи данных

Настоящий документ распространяется на устройства сбора и передачи данных «ЭКОМ-3000» (далее - УСПД) и устанавливает методику их первичной и периодической поверок.

Устройства сбора и передачи данных "ЭКОМ-3000" (далее - УСПД) предназначены для измерений унифицированных сигналов от первичных измерительных преобразователей (ИП), их преобразования в значения измеряемых величин, получения данных и синхронизации цифровых приборов учета, передачу полученных значений в системы верхнего уровня и (или) использования их для формирования управляющих воздействий.

УСПД - проектно-компонуемое изделие. В зависимости от комплектации, решает задачи учета электроэнергии, тепла, газа, энергоносителей. Операции поверки делят на 4 группы, в зависимости от комплектации УСПД:

- Общие операции для УСПД любых комплектаций;  $1)$
- $(2)$ Операции для УСПД с подключенными МПУ;
- $3)$ Операции для УСПД со счетно-импульсными каналами;

 $4)$ Операции для УСПД с аналоговыми каналами.

Межповерочный интервал - не более 4 лет.

## 1 ОПЕРАЦИИ ПОВЕРКИ

<span id="page-3-0"></span> $1.1$ При проведении поверки УСПД любых комплектаций выполняют операции, указанные в таблице 1.1

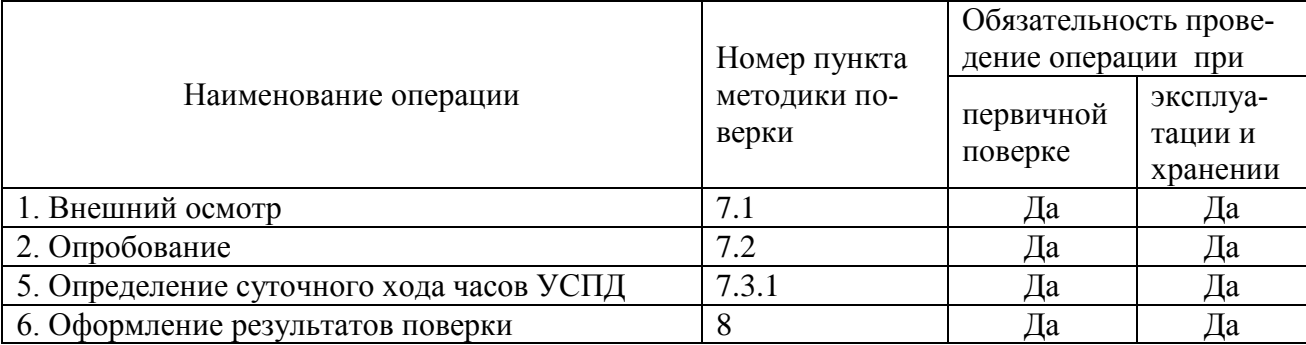

#### Таблица 1.1 – Операции поверки

 $1.2.$ При проведении поверки УСПД с подключенными МПУ (счетчиками электрической энергии, теплосчетчиками, расходомерами) дополнительно выполняют операции, указанные в таблице 1.2.

Таблица 1.2 – Дополнительные операции поверки работы УСПД с МПУ

| Наименование операции                | Номер пункта          | Обязательность прове-<br>дение операции при |                                 |  |
|--------------------------------------|-----------------------|---------------------------------------------|---------------------------------|--|
|                                      | методики повер-<br>КИ | первичной<br>поверке                        | эксплуа-<br>тации и<br>хранении |  |
| 1. Проверка опроса МПУ               | 7.3.2                 | Her                                         | Да                              |  |
| 2. Проверка синхронизации МПУ        | 7.3.2                 | Her                                         | Да                              |  |
| 3. Проверка считывания данных из МПУ | 7.3.2                 | Her                                         | Да                              |  |

1.3 При проведении поверки УСПД с модулями счета импульсов дополнительно выполняют операции, указанные в таблице 1.3.

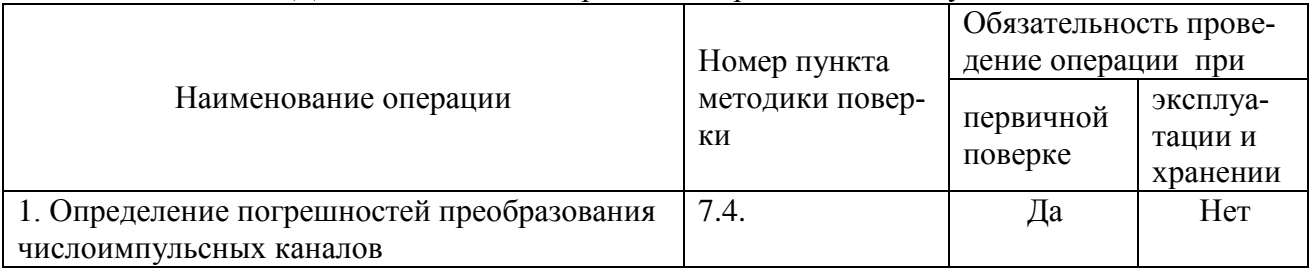

## Таблица 1.3 – Дополнительные операции поверки счетно-импульсных каналов

1.4 При проведении поверки УСПД с модулями аналогового ввода дополнительно выполняют операции, указанные в таблице 1.4.

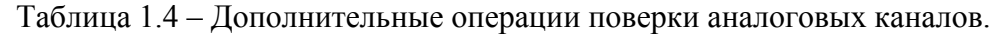

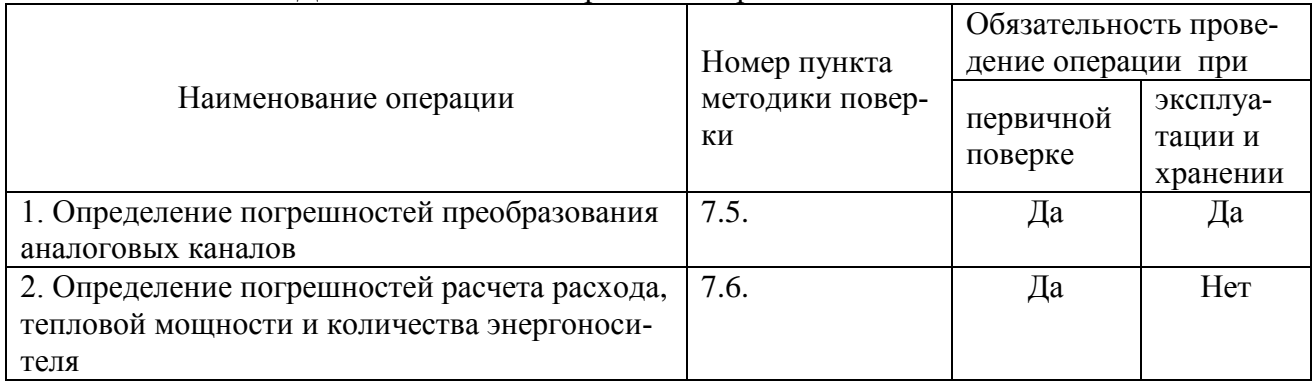

<span id="page-4-0"></span>1.5 В случае получения отрицательных результатов при проведении любой из указанных в таблице 1 операций, УСПД бракуют и дальнейшие операции не проводят.

# **2 СРЕДСТВА ПОВЕРКИ**

2.1 При проведении поверки применяют средства, указанные в таблице 2.1. Таблица 2.1.

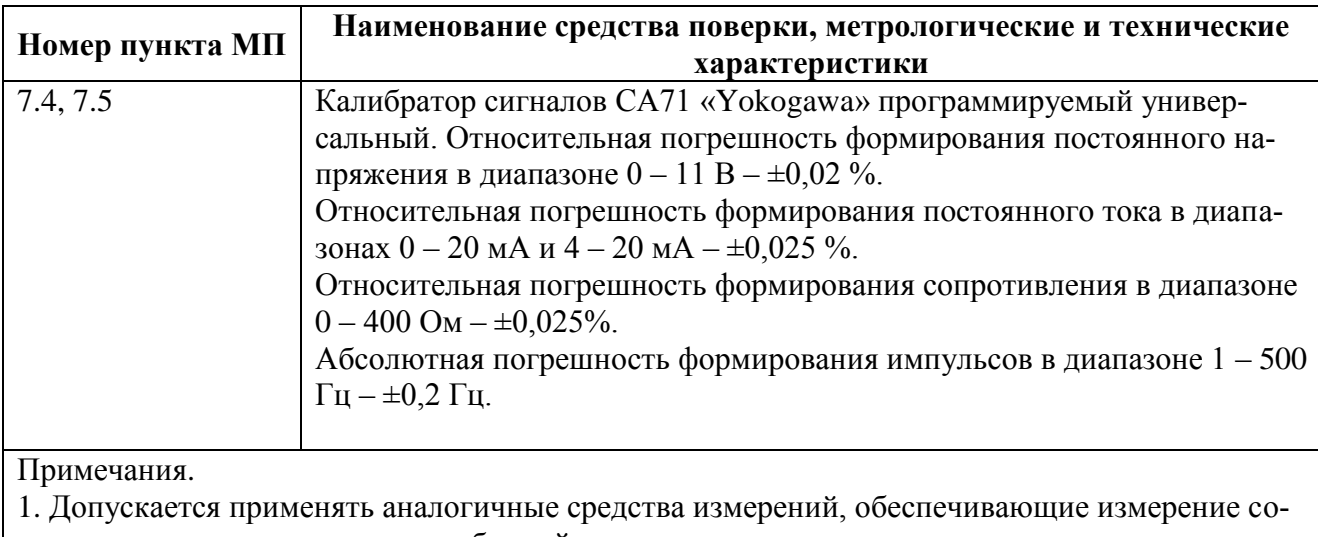

ответствующих параметров с требуемой точностью.

2. Все средства измерений должны быть поверены и иметь действующие свидетельства о поверке.

## **3 ТРЕБОВАНИЯ К КВАЛИФИКАЦИИ ПОВЕРИТЕЛЕЙ**

<span id="page-5-0"></span>К проведению поверки допускаются лица, аттестованные в качестве поверителей в порядке, установленном Госстандартом.

## **4 ТРЕБОВАНИЯ БЕЗОПАСНОСТИ**

<span id="page-5-1"></span>4.1 К проведению поверки допускаются лица, изучившие эксплуатационную документацию на УСПД «ЭКОМ-3000 и прошедшие инструктаж по технике безопасности.

4.2 При проведении поверки должны соблюдаться требования ГОСТ 12.2.007.0, ГОСТ 12.2.007.3, ГОСТ 12.3.019.

4.3 Должны быть обеспечены требования безопасности, указанные в эксплуатационных документах на оборудование, используемое при проведении поверки.

## **5 УСЛОВИЯ ПОВЕРКИ**

<span id="page-5-2"></span>5.1. При проведении поверки соблюдают следующие условия:

- температура окружающего воздуха от плюс 15 до плюс 25 °C;
- относительная влажность окружающего воздуха от 30 до 80 %;  $\frac{1}{2}$
- атмосферное давление от 86,0 до 106,7 кПа ( от 630 до 800 мм. рт. ст.);  $\equiv$
- напряжение питания от 195 до 253 В;
- частота сети питания от 49 до 51 Гц;

### **6 ПОДГОТОВКА К ПРОВЕДЕНИЮ ПОВЕРКИ**

УСПД выдерживают в условиях, указанных в п. 5, не менее двух часов.

<span id="page-5-3"></span>Устанавливают контрольные приборы, позволяющие в процессе проведения поверки контролировать изменения влияющих факторов (температуры, барометрического давления, влажности окружающей среды, напряжения питания и частоты сети).

## **7 ПРОВЕДЕНИЕ ПОВЕРКИ**

### <span id="page-5-4"></span>**7.1 Внешний осмотр**

При проведении внешнего осмотра устанавливают соответствие УСПД следующим требованиям:

- отсутствие видимых внешних повреждений УСПД, узлов и деталей с ослабленным или отсутствующим креплением;

- наличие маркировки и надписей на элементах управления и присоединения;

- отсутствие повреждений линий связи, сетевых шнуров;

- наличие пломб и поверительных клейм на МПУ и УСПД.

### **7.2 Опробование**

УСПД соединяют с ПК и включают в сеть в соответствии с указаниями, приведенными в руководстве по эксплуатации.

Для УСПД с дисплеем убеждаются в наличии надписи «Штатный режим». Выполняют проверку отображения учетных данных.

Для УСПД со светодиодной панелью индикатор RUN должен мигать с частотой 1 Гц.

Проверяют работоспособность ПО, входящего в комплект УСПД.

Определяется наличие связи УСПД с ПК:

1) В адресной строке интернет-браузера вводят IP-адрес УСПД. Если связь с контроллером установлена, появится основное окно веб-интерфейса УСПД.

2) Выполняют соединение с УСПД с помощью программы «Архив». Если связь с УСПД успешно установлена, в строке состояния основного окна программы появится информация о версии встроенного программного обеспечения контроллера, дата записи ПО в контроллер и его текущее время.

**Примечание** – Для УСПД связь с ПК и программа тестирования могут отсутствовать, если комплектация УСПД предусматривает индикаторное табло и клавиатуру для считывания накопленной информации.

### **7.3 Определение метрологических характеристик**

## **7.3.1 Определение абсолютной погрешности отсчета текущего времени УСПД**

Настраивают источник точного времени. Выполняют предустановку времени УСПД в соответствии с сигналами от эталонного источника с помощью сервисного ПО, и синхронизируют время в УСПД с временем эталона. По истечении 24 часов с момента синхронизации часов УСПД с эталонным источником повторно синхронизируют время УСПД с временем эталона при помощи сервисного ПО.

С помощью тестового ПО просматривают величину коррекции времени в журнале событий УСПД.

**Примечание** – На всем интервале определения погрешности отсчета текущего времени не допускается перезагрузка УСПД.

Результаты считаются удовлетворительными, если полученная погрешность не превышает  $\pm$  1 с.

## **7.3.2 Определение абсолютной погрешности получения учетной информации в УСПД из МПУ**

Предварительно проверяют выполнение опроса МПУ и синхронизации МПУ со стороны УСПД.

Опрос МПУ контроллером.

1) В программе «Архив» выполняют команду «Получить блок информации» из меню «Сервис»;

2) В появившемся окне выбирают пункт «Информация о внешнем модуле», указывают номера внешних модулей, информацию о которых необходимо получить, нажимают «Запрос».

3) Убеждаются, что в поле LastSession имеется отметка о времени последней сессии с модулем, и архивный указатель ArcPtr (при регулярном опросе) соответствует ближайшему основному интервалу или увеличивается.

Синхронизация МПУ с УСПД.

1) Проверяют текущую рассинхронизацию между МПУ и УСПД.

Выполняют действия 1-3 предыдущего пункта. Значение в поле TimeDiff не должно превышать допустимую разницу во времени, указанную в конфигурации УСПД для данного модуля.

2) Проверяют наличие событий коррекции времени в журнале модуля.

В меню «Файл» в программе «Архив» выбирают пункт «Просмотр событий». В окне «Просмотр журнала событий» указывают тип канала (J), номер канала модуля и начальную дату просмотра событий. Убеждаются в наличии событий коррекции времени молуля.

Погрешность учетной информации определяют сравнением значений, полученных с помощью специализированного ПО МПУ со значениями по соответствующим измерительным каналам в программе «Архив», входящей в комплект УСПД. ПО МПУ предоставляется предприятием-изготовителем.

Сравнивают следующие типы измеряемых величин: профиль нагрузки и текущие показания.

1) Профиль нагрузки.

В программе «Архив» выбирают следующие параметры: тип данных - «Архивные», тип измерительного канала – В, тип архива – «Длинные интервалы» (для первого профиля нагрузки), «Короткие интервалы» (для второго профиля нагрузки). С помощью ПО МПУ считывают профиль нагрузки (первый и/или второй). Заносят полученные данные в протокол.

2) Текущие показания.

В программе «Архив» выбирают следующие параметры: тип данных - «Накопительные со временем», тип измерительного канала - В. При отображении в программе «Архив» данных на текущее время, сравнивают их с текущими показаниями МПУ.

Вычисление абсолютной погрешности учетной информации проводят по формуле:

 $\Delta D = D\alpha - D\beta$ ,

где

Dα - значение измеряемой величины в УСПД;

D $\beta$  – значение измеряемой величины в МПУ.

Предел абсолютной погрешности зависит от типа подключенного измерительного устройства и равен единице младшего разряда его показаний.

#### 7.4 Определение погрешностей преобразования числоимпульсных каналов.

В конфигурации прибора создают накопительный S-канал. Через «Мастер конфигурации канала» задают «Количество импульсов» в качестве типа расчётной величины и задают также ссылку на поверяемый числоимпульсный D-канал. Записывают конфигурацию в УСПД.

Настраивают калибратор в режим выдачи фиксированного числа импульсов с параметрами: частота следования - 100 Гц, скважность - 2, количество импульсов - 10000.

Подключают калибратор к УСПД. При помощи сервисного ПО УСПД (программа «Архив» или Web-интерфейс) считывают текущее состояние исследуемого S-канала и записывают это значение в протоколе (Таблица 7.4.1) как Nнач. Запускают калибратор. По завершении работы калибратора считывают состояние исследуемого S-канала и записывают полученное значение Нполуч в протокол. Вычисляют разницу ДН между Нполуч и Nнач - разница должна отличаться от заданного числа (10000) не более, чем на 1, иначе измерительный канал бракуется.

Повторяют процедуру поверки для двух других числоимпульсных каналов, выбранных произвольно.

Таблица 7.4.1 – Форма протокола поверки при определении погрешности преобразования числоимпульсных ИК

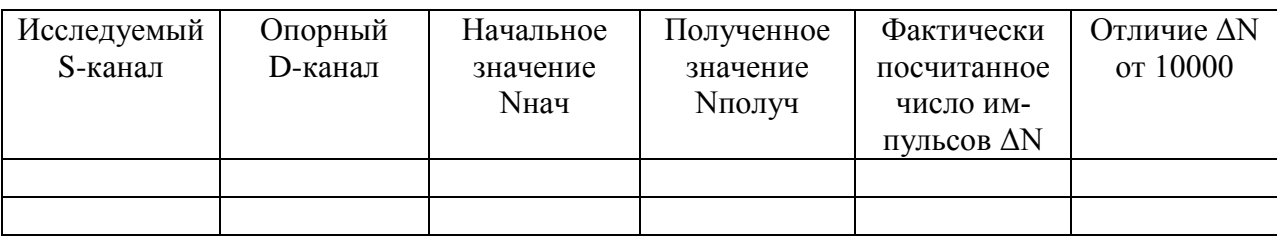

#### 7.5 Определение погрешностей преобразования аналоговых каналов.

При проведении поверки аналоговых каналов принимают во внимание диапазоны сигналов, на которые калибровался прибор. На заводе-изготовителе УСПД калибруют на измерение напряжения в диапазоне от 0 до +10 В, на измерение силы тока в диапазоне от 4 до 20 мА и на измерение термосопротивлений типа ТСП100 - тестовые сигналы выбирают именно из этих диапазонов. Если прибор откалиброван на измерение сигналов из иных диапазонов, то выбирают соответствующие тестовые сигналы.

Определение погрешности преобразования ИК, входным сигналом которых является изменение сопротивления термопреобразователей сопротивления (ТС) по

ГОСТ 6651-94 проводят с помощью калибратора в соответствии со структурной схемой, приведенной на рисунке 4.

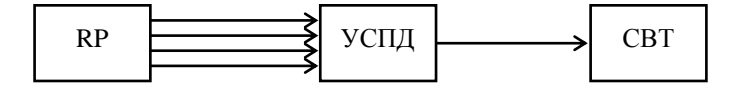

Рисунок 4 – Структурная схема при поверке ИК с ТСМ и ТСП: RP - калибратор CA71

Калибратором задают значения входного сигнала (R<sub>i</sub>) в поверяемых точках диапазона в соответствии с таблицей 7.5.1 и считывают значение результата преобразования с дисплея СВТ (t<sub>i</sub>) или при помощи сервисного ПО УСПД.

Повторяют процедуру для всех аналоговых ИК с ТС, подлежащих поверке, фиксируя результаты в протоколе. Форма протокола с примером для ТСП 50П приведена в таблице 7.5.2. Аналогично заполняют протоколы по поверке всех ИК с ТСМ и ТСП100П.

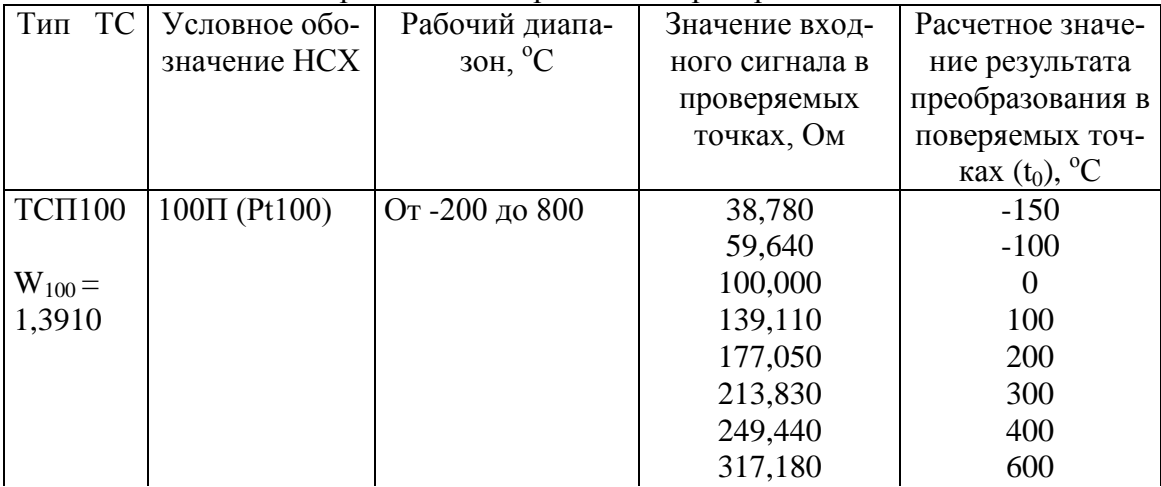

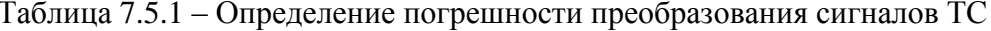

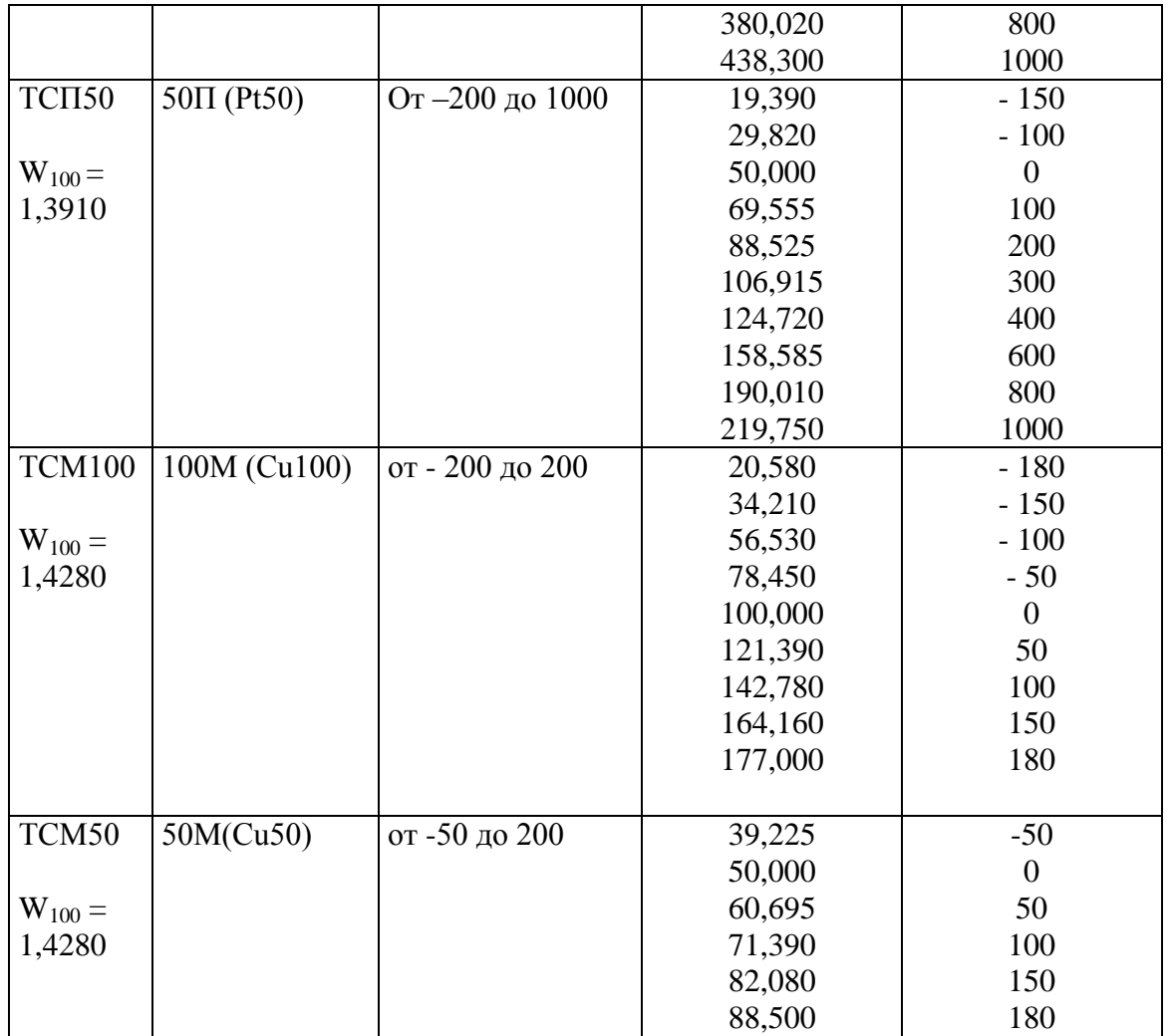

Таблица 7.5.2. Форма протокола поверки при определении погрешностей преобразования аналоговых сигналов

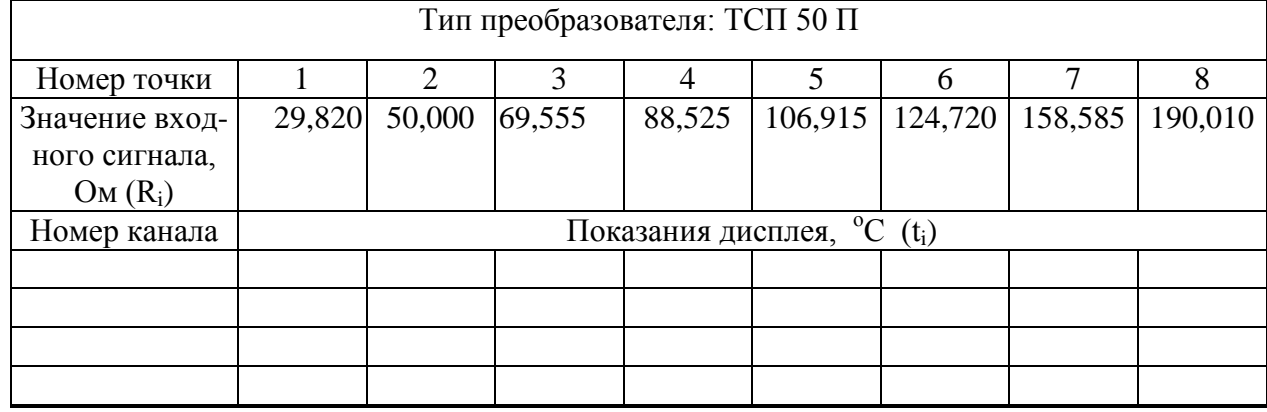

Критерий оценки исправности канала – пределы допускаемой абсолютной погрешности преобразования измеренного сопротивления в температуру –  $\pm 1~\mathrm{^{\circ}C}.$ 

Определение погрешности преобразования ИК, входным сигналом которых является сигнал силы постоянного тока измерительного преобразователя (ИП), проводят в соответствии со структурной схемой, приведенной на рисунке 5.

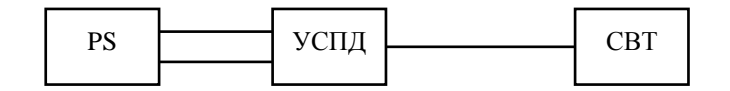

Рисунок 5 - Структурная схема при поверке ИК с токовым входом PS - программируемый калибратор

Устанавливают с помощью калибратора значения входных сигналов (I<sub>i</sub>) в поверяемых точках диапазона в соответствии с таблицей 7.5.3. Считывают значение результата преобразования с дисплея компьютера.

| Тип преобразователя    | Значение входного сигна- | Сечение диапазона изме-  |  |  |
|------------------------|--------------------------|--------------------------|--|--|
|                        | ла в поверяемых точках,  | рений выходного сигнала, |  |  |
|                        | MA(J)                    | %                        |  |  |
| ИП с выходным сигналом | 0,250                    | 5                        |  |  |
| $0-5$ MA               | 1,000                    | 20                       |  |  |
|                        | 2,000                    | 40                       |  |  |
|                        | 3,000                    | 60                       |  |  |
|                        | 4,000                    | 80                       |  |  |
|                        | 4,750                    | 95                       |  |  |
| ИП с выходным сигналом | 1,000                    | 5                        |  |  |
| $0-20$ MA              | 4,000                    | 20                       |  |  |
|                        | 8,000                    | 40                       |  |  |
|                        | 12,000                   | 60                       |  |  |
|                        | 16,000                   | 80                       |  |  |
|                        | 19,000                   | 95                       |  |  |
| ИП с выходным сигналом | 4,800                    | 5                        |  |  |
| $4-20$ MA              | 7,200                    | 20                       |  |  |
|                        | 10,400                   | 40                       |  |  |
|                        | 13,600                   | 60                       |  |  |
|                        | 16,800                   | 80                       |  |  |
|                        | 19,200                   | 95                       |  |  |

Таблица 7.5.3 – Контрольные точки для поверки ИК силы тока

Повторяют процедуру для всех аналоговых ИК с токовым входом, подлежащих поверке, фиксируя результаты в протоколе. Форма протокола, заполненная в качестве примера для ИК с преобразователем, измеряющим избыточное давление в диапазоне от 0 до 16 кгс/см<sup>2</sup> и выходным сигналом от 0 до 5 мА (для случая, когда канал прибора откалиброван на диапазон 0-5 мА и настроен на преобразование силы тока в избыточное давление), приведена в таблице 7.5.4.

Таблица 7.5.4 – Форма и пример протокола поверки аналоговых ИК

| Сигнал преобразователя: диапазон $0 - 5$ мА |       |       |       |       |       |       |
|---------------------------------------------|-------|-------|-------|-------|-------|-------|
| Номер точки                                 |       |       |       |       |       |       |
| Значение входного сигна-                    | 0.250 | 1,000 | 2,000 | 3,000 | 4.000 | 4,750 |
| ла, м $A(I)$                                |       |       |       |       |       |       |

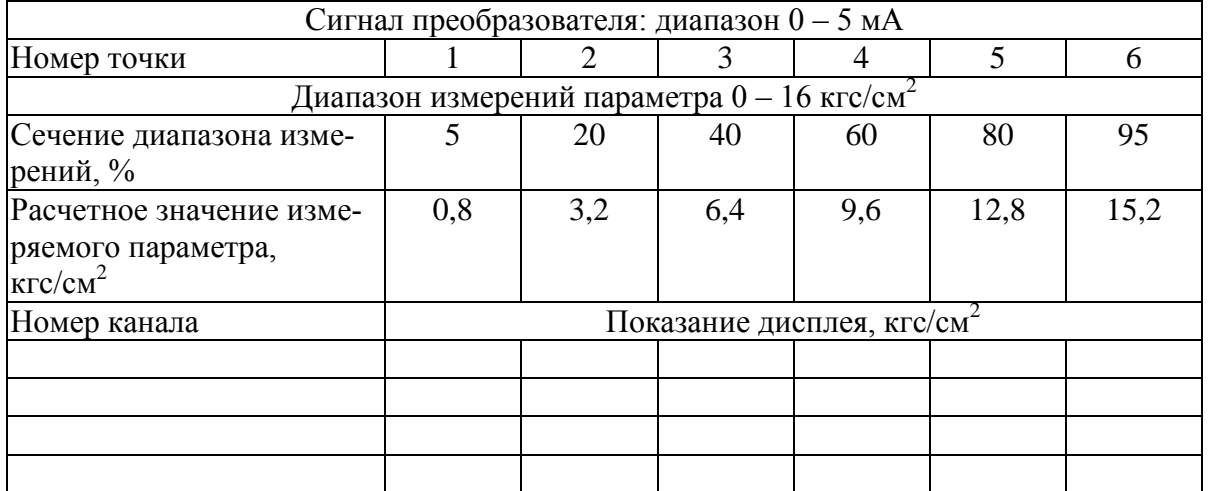

Критерий оценки исправности канала – пределы допускаемой приведенной погрешности измерений силы постоянного тока:

при использовании АЦП с разрядностью 14 бит – ±0,1 %; при использовании АЦП с разрядностью 23 бит + знак  $- \pm 0.05$  %.

Определение погрешности преобразования ИК, входным сигналом которых является напряжение постоянного тока, проводят в соответствии со структурной схемой, приведенной на рисунке 6.

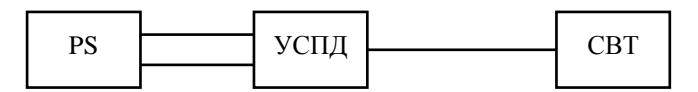

Рисунок 6 – Структурная схема при поверке ИК с входным сигналом напряжения постоянного тока

PS – программируемый калибратор

Последовательно задают калибратором значения входного сигнала (Ui) в поверяемых точках из нужного диапазона в соответствии с таблицей 7.5.5.

Считывают с дисплея значение результата преобразования входного сигнала.

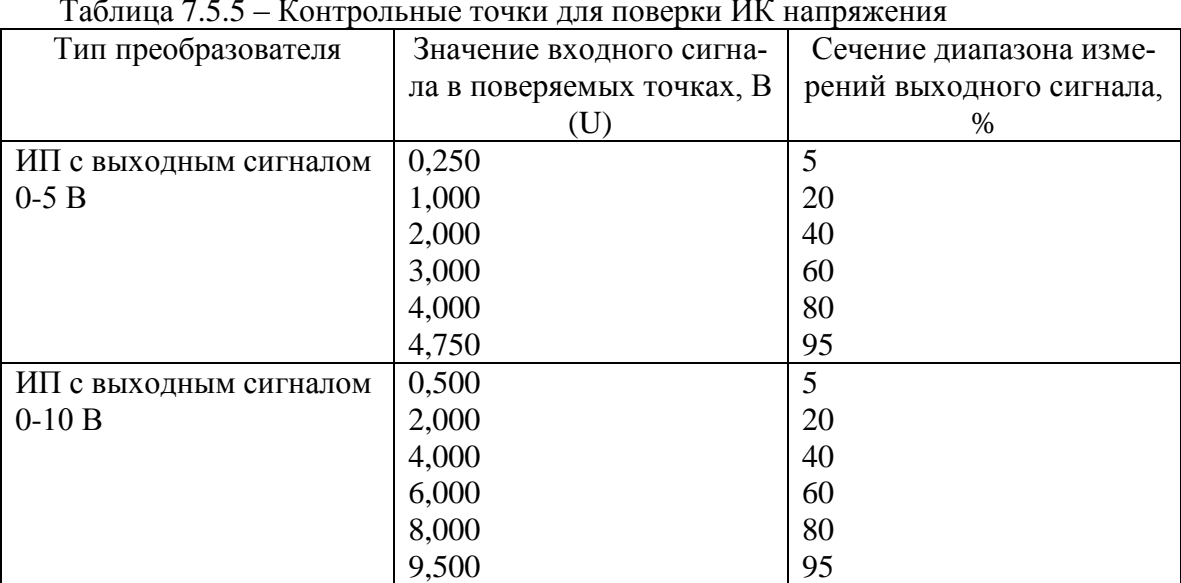

Таблица 7.5.5 – Контрольные точки для поверки ИК напряжения

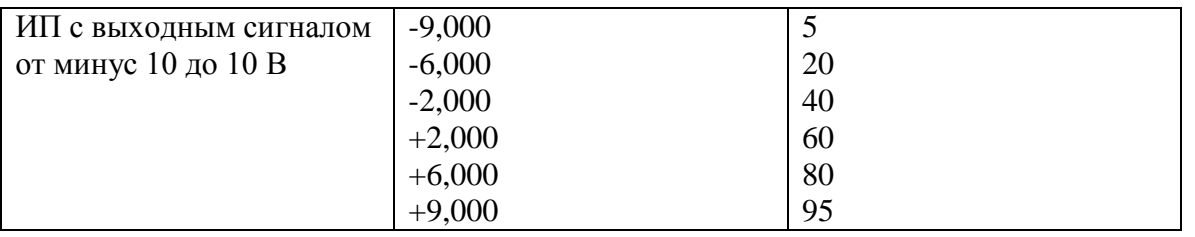

Для значений входных сигналов указанных в таблице 9, рассчитывают значения соответствующих им измеряемых параметров в сечениях диапазона измерений, равных 5; 20; 40; 60; 80; 95 %, и вносят эти значения в таблицу протокола поверки.

Форма протокола поверки ИК с входными сигналами напряжения постоянного тока приведена в таблице 7.5.6.

Таблица 7.5.6 – Форма протокола поверки аналоговых ИК

| Сигнал преобразователя. Диапазон:<br>B |                             |   |               |   |   |   |
|----------------------------------------|-----------------------------|---|---------------|---|---|---|
| Номер точки                            |                             | 2 | $\mathcal{R}$ | 4 | 5 | 6 |
| Значение входного сигна-               |                             |   |               |   |   |   |
| ла $(U_{\text{bx},i})$                 |                             |   |               |   |   |   |
| (из табл. 9)                           |                             |   |               |   |   |   |
| Сечение диапазона изме-                |                             |   |               |   |   |   |
| рений, %                               |                             |   |               |   |   |   |
| (по табл. 9)                           |                             |   |               |   |   |   |
| Расчетное значение изме-               |                             |   |               |   |   |   |
| ряемого параметра, ед.                 |                             |   |               |   |   |   |
| ИЗМ.                                   |                             |   |               |   |   |   |
| Номер канала                           | Показание дисплея, ед. изм. |   |               |   |   |   |
|                                        |                             |   |               |   |   |   |
|                                        |                             |   |               |   |   |   |
|                                        |                             |   |               |   |   |   |

Критерий оценки исправности канала - пределы допускаемой приведенной погрешности измерений напряжения постоянного тока:

при использовании АЦП с разрядностью 14 бит  $- \pm 0.1$  % (для диапазона от 0 до 2,5 В);

при использовании АЦП с разрядностью 23 бит + знак  $- \pm 0.05$  % (для диапазонов от 0 до 2,5 В и от 0 до 10 В) и  $\pm$ 0,1 % (для диапазона от минус 10 до 10 В).

## 7.6 Определение погрешностей расчёта расхода, тепловой мощности и количества энергоносителя.

Поверка расчётных алгоритмов сводится к сравнению результатов вычислений УСПД и результатов работы программы «Расходомер ИСО».

Входные данные задаются в УСПД при помощи констант (N-каналов), которые затем участвуют в качестве операндов в формулах вычисления расхода, тепловой мощности и количества энергоносителя. Формулы расчёта в УСПД строятся при помощи расчётных  $V$ -каналов

Например, для поверки алгоритма вычисления расхода при помощи сужающего устройства в качестве исходных данных в расчётном канале УСПД задаются такие основные параметры, как тип носителя, тип сужающего устройства и его геометрические параметры, параметры трубопровода, абсолютное давление, перепад давления на сужающем устройстве, температура. В программе «Расходомер ИСО» задают такие же начальные условия. Варьируя значения перепада давления (соответствующий N-канал УСПД), получают несколько значений расхода в УСПД. Изменяя соответствующий параметр на входе программы «Расходомер ИСО» получают значения расхода в тех же точках. Результаты вычислений УСПД и программы «Расходомер ИСО» сравниваются. Все результаты фиксируются в протоколе.

Форма протокола поверки дана в таблице 7.6.1.

Таблица 7.6.1 – Форма протокола поверки по расходу

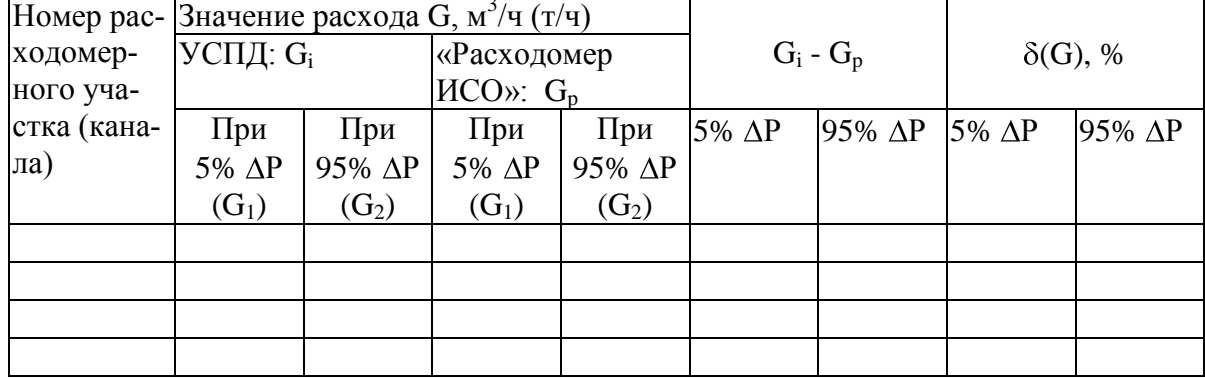

Расчёт тепловой мощности проводят только для водяных или паровых систем теплоснабжения. В качестве контрольных точек берут те же точки, что и при вычислении расхода. Форма протокола дана в таблице 7.6.2.

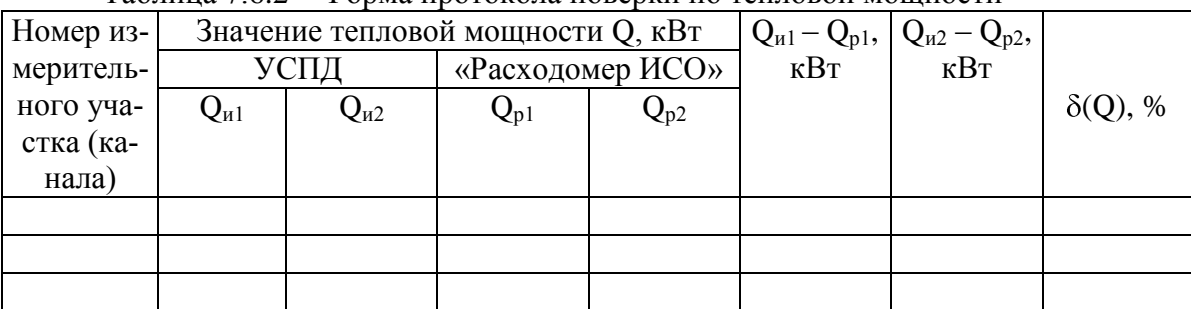

 $\overline{1}$ аблина 7 6 2 – Форма протокола поверки по тепловой мошности

Критерий оценки правильности расчетного алгоритма - пределы допускаемой относительной погрешности расчёта параметра  $K_i$  (относительно параметра  $K_0$ , рассчитанного программой «Расходомер ИСО»),  $(K_i - K_0)/K_0 - \pm 0.1$  %.

#### 8 ОФОРМЛЕНИЕ РЕЗУЛЬТАТОВ ПОВЕРКИ

<span id="page-13-0"></span>8.1. Результаты поверки заносят в протокол, форма которого приведена в приложении А.

8.2 При положительных результатах выдается свидетельство о поверке УСПД по форме, установленной ПР 50.2.006, наносится оттиск поверительного клейма в месте, исключающем возможность доступа внутрь УСПД.

8.3 При отрицательных результатах поверки УСПД выдают извещение о непригодности, оттиск поверительного клейма гасится согласно ПР 50.2.006.

## ПРИЛОЖЕНИЕ А

(обязательное)

#### Форма протокола поверки

#### ПРОТОКОЛ ПОВЕРКИ №

<span id="page-14-0"></span>Устройство сбора и передачи данных «ЭКОМ-3000» № Предприятие изготовитель: Предприятие, проводившее поверку: Условия проведения поверки: температура окружающего воздуха относительная влажность окружающего воздуха атмосферное давление напряжение питания частота сети питания метота сети питания<br>Методика поверки, по которой проводилась поверка МП Средства поверки:

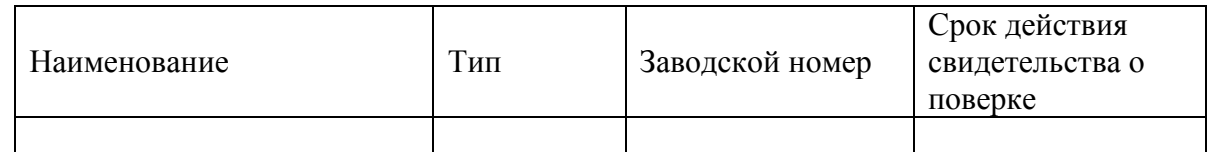

Результаты поверки:

1 Внешний осмотр: соответствует (не соответствует) требованиям МП \_\_\_\_\_\_\_\_\_

2 Опробование: соответствует (не соответствует) требованиям МП

3 Определение метрологических характеристик:

3.1 Определение суточного хода часов

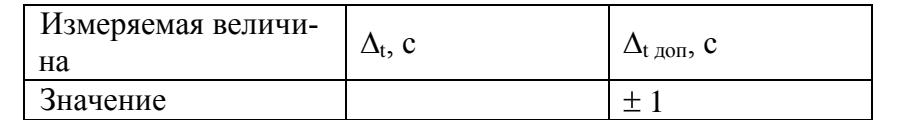

 $3.2 - 3.$  Пополнительные операции поверки (см. таблицы в разделах 7.3. ... 7.6.)

Вывод:

Госповеритель подпись  $\Phi$ <sub>M.O.</sub>